## **Refresh Cache**

## **วตถั ประสงค ุ**

เพื่อใช้สำหรับการ Refresh ข้อมูลหลังจากที่มีการบันทึกค่าเริ่มต้นในระบบ EM (Enterprise Manager) หรือมีการกำหนด Option ต่างๆในโปรแกรม และต้องการนำข้อมูลนั้น ไปใชงานทันทีจะตองทําการ Refresh Cache ขอมูลกอนจึงจะสามารถนําขอมูลมา ใช้งาบได้

## **คาอธ ํ บาย ิ**

เมื่อมีการบันทึกคาเริ่มตนในระบบ **EM (Enterprise Manager)** หรือมีการกําหนด ้ Option ต่างๆ ในโปรแกรมขึ้นใหม่นั้น เมื่อต้องการนำข้อมลดังกล่าวไปใช้งาน จะต้องทำการ **Refresh Cache** ข้อมูลก่อน ข้อมูลนั้นจึงจะสามารถนำมาใช้งานได้

## **ตวอย ั างเช น**

ต้องการบันทึกรายการขายเชื่อ จากนั้นได้มีการเพิ่มรหัสสินค้าที่ **ระบบ EM / IC Setup** จี้ เป็นบ่ และต้องการบำรหัสสิบค้าบ้ับบาบับทึกรายการขายเชื่อทับที จะต้องทำดังบี้

- 1. ให้ทำการ Refresh Cache ก่อน โดย Click ที่ | 海 | <sub>วิ</sub>หัสสินค้าจึงจะแสดง ี่ ที่หน้าต่างค้นหา(F4 ) รหัสสินค้าในเมนูบันทึกขายเชื่อ **หรือ**
- 2. ให้เปิดหน้าต่างค้นหา (F4) รหัสสินค้า ที่เมนูบันทึกขายเชื่อ จากนั้นให้ทำการ กดปมุ F5 เพอื่ Refresh ขอม ลกู ได็ **หรอื**
- 3. ทำการปิดโปรแกรมแล้วเข้ามาใหม่ ถึงจะสามารถนำข้อมูลสินค้าที่เพิ่มใหม่ นั้นมาบันทึกขายเชื่อได้

ข<sup>ั</sup>้นตอนการ Refresh Cache มีรายละเคียดดังนี้

่ ให้ Click เลือกเมนูที่ต้องการทำการ Refresh Cache หรือ Click ที่ **All ซึ่<sup>ย ม</sup>ี เปรแกรมจะเลือกเมนูให้ทั้งหมด ในกรณีที่ต้องการยกเลิก** การเลือกให้ Click ที่ **Reload <sup>Reload</sup> รายการที่เ**ลือกจะถูก ยกเลิกทั้งหมดและ สามารกเลือกใหม่ได้

**5**

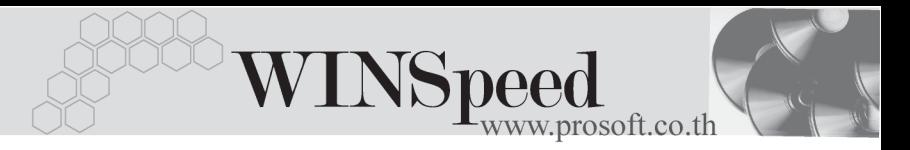

ึ จากนั้นให้ Click ที่ **Refresh | <mark>ซิ</mark> Refresh | เ**พื่อทำการ **Refresh** ข้อมูล ้<br>และรายการที่เพิ่มใหม่ก็จะสามารถนำไปใช้งานได้

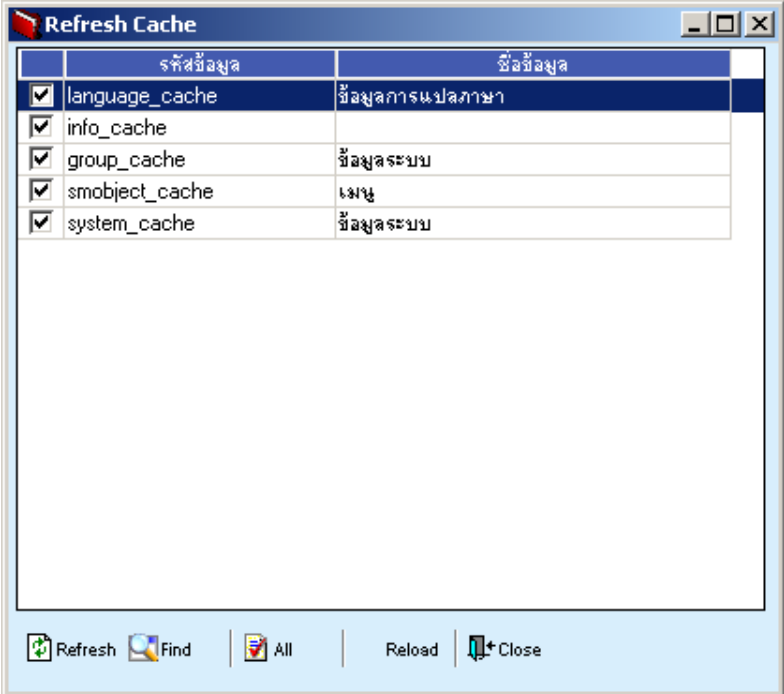

⇪**ตวอย ั างการ Refresh Cache**